# **VCR11** Remote Control Quick Reference Guide

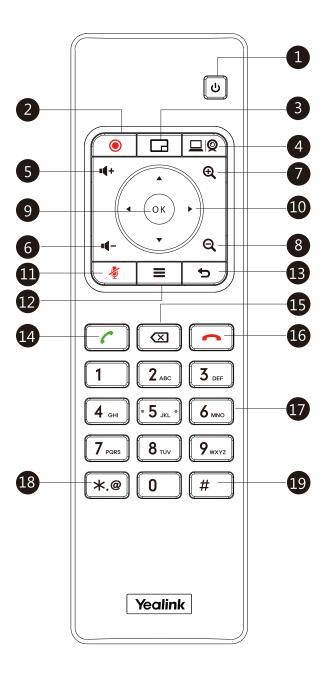

#### **Parts of the Remote Control**

| No. | Item                   | Description                                                                                                    |
|-----|------------------------|----------------------------------------------------------------------------------------------------|
| 1   | Power Key              | <ul><li>Powers the system on and off.</li><li>Puts the system to sleep or wakes the system.</li></ul>                                                                                                    |
| 2   | Video Recording<br>Key | Starts or stops recording video and audio.                                                                                                    |
| 3   | Layout Key             | Adjusts layout during a video call.                                                                                                    |
| 4   | Custom Key             | Assigns predefined functions to this key.  Input key: press to select the video input source.  ScreenShot key: press to capture screen.  Mute Speaker key: press to mute or unmute the speaker.  Presentation key: press to start or stop presentation. |
| 5   | Vol+                   | Increases the system volume.                                                                                                    |
| 6   | Vol-                   | Decreases the system volume.                                                                                                    |
| 7   | Zoom in Key            | <ul> <li>Increases the camera zoom.</li> <li>Increases the captured image magnifications.</li> <li>Behaves as page up in a multiple page list.</li> </ul>                                                                                               |
| 8   | Zoom out Key           | <ul> <li>Decreases the camera zoom.</li> <li>Decreases the captured image magnifications.</li> <li>Behaves as page down in a multiple page list.</li> </ul>                                                                                             |
| 9   | OK Key                 | Confirms actions or answers incoming calls.                                                                                                    |
| 10  | Navigation Key         | <ul> <li>Navigate through menu items using the Up,<br/>Down, Left, and Right keys</li> <li>Pan and tilt the camera to adjust the viewing<br/>angle.</li> </ul>                                                                                          |

| No. | Item          | Description                                                                                                    |
|-----|---------------|----------------------------------------------------------------------------------------------------|
| 11  | Mute Key      | Toggles the mute feature.                                                                                                    |
| 12  | Home Key      | <ul> <li>Returns to the idle screen when in the menu.</li> <li>Enters the <b>Talk Menu</b> during a call.</li> </ul>                                                                                                    |
| 13  | Back Key      | Returns to the previous menu.                                                                                                    |
| 14  | Off-hook Key  | <ul><li>Enters the pre-dialing screen.</li><li>Places a call.</li><li>Answers a call.</li></ul>                                                                                                    |
| 15  | Delete Key    | <ul> <li>Deletes one character at a time.</li> <li>Long press to delete all characters in the input field.</li> <li>Long press it for 2 seconds to start capturing packets and long press it for 2 seconds again to stop capturing packets.</li> </ul> |
| 16  | On-hook Key   | <ul><li>Ends a call or exits from a conference call.</li><li>Returns to the idle screen.</li></ul>                                                                                                    |
| 17  | Keypad        | <ul><li> Enters digits.</li><li> Enters the pre-dialing screen.</li></ul>                                                                                                    |
| 18  | Character Key | Generates special characters: .*@.                                                                                                    |
| 19  | # Key         | Generates a pound key (#).                                                                                                    |

# **Waking the System**

1. To wake the system, press any key on the remote control.

### **Placing a Call**

#### **Entering the Calling Information**

1. Select **Dial** menu or press **c** to enter the pre-dialing screen.

| 2. Select the desired account type from the pull-down list of              |  |  |  |
|----------------------------------------------------------------------------|--|--|--|
| Call Type before calling.                                                  |  |  |  |
| 3. Enter the calling information in the input box.                         |  |  |  |
| You can also select the desired record from the recent call                |  |  |  |
| history.                                                                   |  |  |  |
| 4. Press▶ to select 🔃 (video call) or 🕕 (voice call).                      |  |  |  |
| 5. Press OK .                                                              |  |  |  |
| Calling a Contact                                                          |  |  |  |
| 1. Select <b>Dial</b> menu or press <b>c</b> to enter the pre-dialing      |  |  |  |
| screen.                                                                    |  |  |  |
| 2. Press ◀ to return to the menu.                                          |  |  |  |
| 3. Press ▲ or▼ to select <b>Directory</b> .                                |  |  |  |
| 4. Press > to enter submenu.                                               |  |  |  |
| 5. Select the desired contact.                                             |  |  |  |
| 6. Press to enter submenu, select Video Call or Voice Call.                |  |  |  |
| 7. Press ок .                                                              |  |  |  |
| Calling a Call Record                                                      |  |  |  |
| 1. Select <b>Dial</b> menu or press  to enter the pre-dialing              |  |  |  |
| screen.                                                                    |  |  |  |
| 2. Press <b>d</b> to return to the menu.                                   |  |  |  |
| 3. Press ▲ or ▼ to select <b>History</b> .                                 |  |  |  |
| 4. Press to enter submenu.                                                 |  |  |  |
| The display device shows recent call records.                              |  |  |  |
| 5. Select the desired list from the pull-down list of <b>All Calls</b> .   |  |  |  |
| 6. Press▲ or▼ to select the desired call record.                           |  |  |  |
| 7. Press to enter submenu, select <b>Video Call</b> or <b>Voice Call</b> . |  |  |  |
| 8. Press OK .                                                              |  |  |  |

## **Initiating a Conference**

Do one of the following:

• Select **Dial** menu or press to enter the pre-dialing screen.

to return to the menu. Press <

Press **A** or **V** to select **Group Dial**.

Press to enter submenu.

Check multiple contacts' checkboxes.

Press be to enter submenu.

Select Start conference call.

Press (ok)

• Use your preferred dialing method, call the first site.

Press = or (ок) to enter **Talk Menu**.

Press ▲ or ▼ to select **New Call**, and then press (ok

You can do one of the following:

- If you select **Dial**, enter information and then dial out.
- If you select **Directory**, select the desired contact to dial out.
- If you select **Group Dial**, check multiple ontacts' checkboxes. Press to enter submenu.

Select Start conference call.

- If you select **History**, select the desired call record to dial out.

The site is added to the conference after answering.

#### Answering a Call

1. Press on the remote control.

#### **Ending a Call**

1. Press on the remote control.

#### **Call Mute and Unmute During a Call**

- Press on the remote control to mute the microphone, others cannot hear you.
- If the call is muted, press on the remote control to unmute the call.

#### **Video Recording**

Before recording video, make sure a USB flash driver is connected to video conferencing system, VCH50 video conferencing hub or CP960 conference phone and the USB feature is enabled.

#### To record video when the system is idle or during a call:

to start recording and then press ( ) again to stop recording.

#### Joining a Scheduled Conference

When you register a YMS account or Yealink Cloud account, you can do one of the following to join a scheduled conference.

- On a conference reminder, select **Join**.
- Select **Schedule** menu, and then select **Join** from the desired conference.
- Select **Dial** menu, and then enter the corresponding conference information to dial out.

#### **Adjusting the Volume**

1. Press ■ on the remote control.

#### Adjusting the Video Layout in a Call

- 1. Press on the remote control in a call.
- 2. Select the desired layout, and then press (OK)

#### Adjusting a Camera

- From the idle screen, enter the near-site video image and press 🛕 ,
  - $\blacktriangledown$ ,  $\blacktriangleleft$  or  $\blacktriangleright$  to pan or tilt the camera. Press  $\bigodot$  to zoom in or  $\bigodot$ zoom out.
- In a call, press ▲ , ▼ , ◀ or ▶ to pan and tilt the camera. Press  $\bigoplus$  to zoom in or  $\bigoplus$  zoom out.

#### **Powering the System On and Off**

- ப் on the remote control to power on the system.
- on the remote control, and then select **Shut down** to power the system off.

#### **More Information**

For more information about setting up and using the system, refer to http://support.yealink.com/.